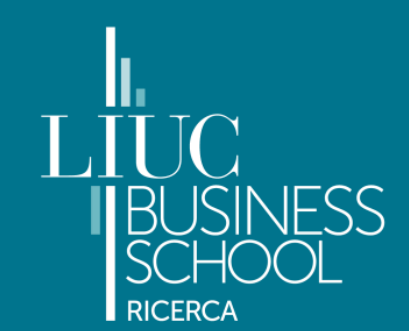

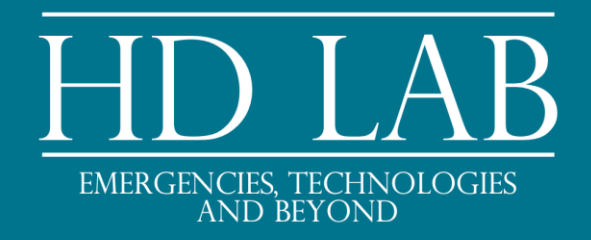

### **Modelli predittivi di simulazione: il Covid-19 e il potenziale impatto dei nuovi farmaci**

**Corso di Alta Formazione PREVEDI**

*30 Novembre 2021*

### **Il processo di Data Science**

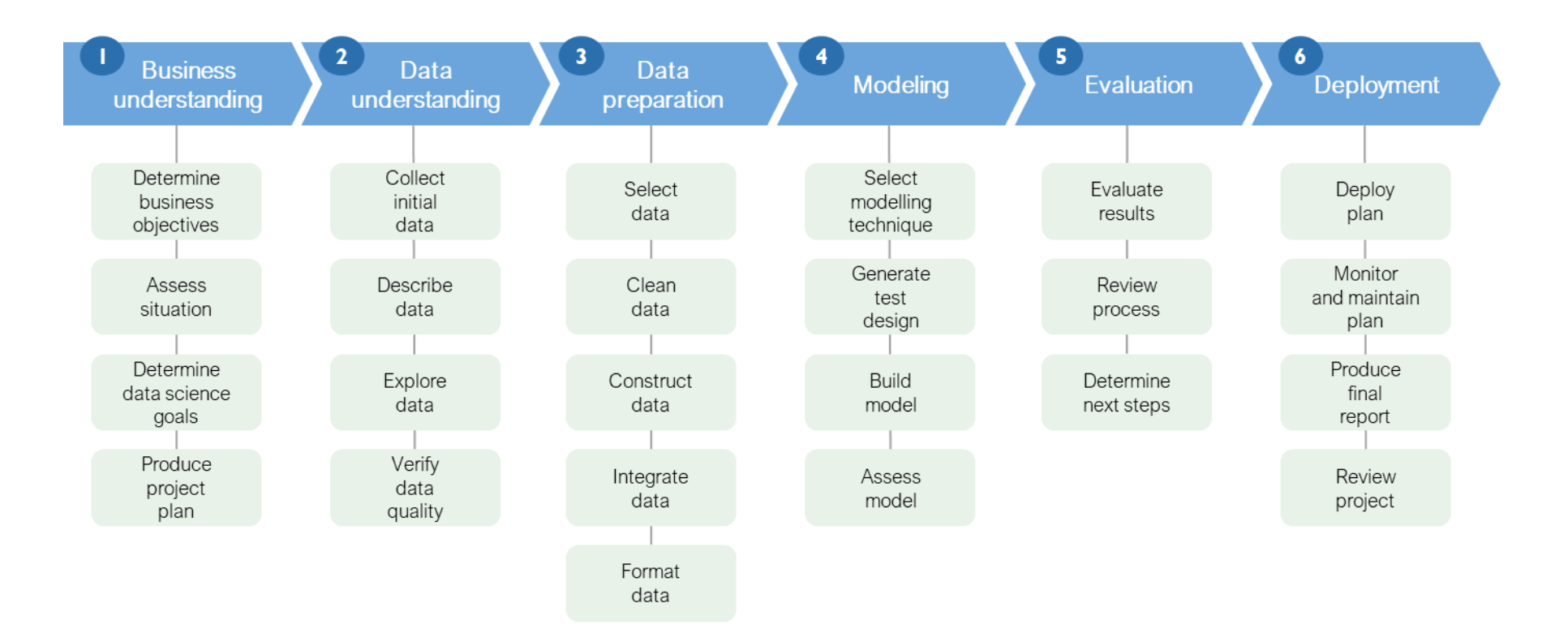

*Source: Chapman, Clinton, Kerber, et al. 1999; CrowdFlower, 2016*

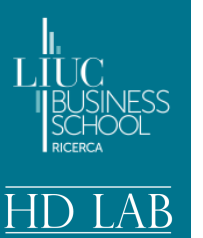

*Source: Olivera P. et al. Big data in IBD: a look into the future. Nat Rev Gastroenterol Hepatol. 2019 Jan 18*

### **I flussi di dati in Sanità**

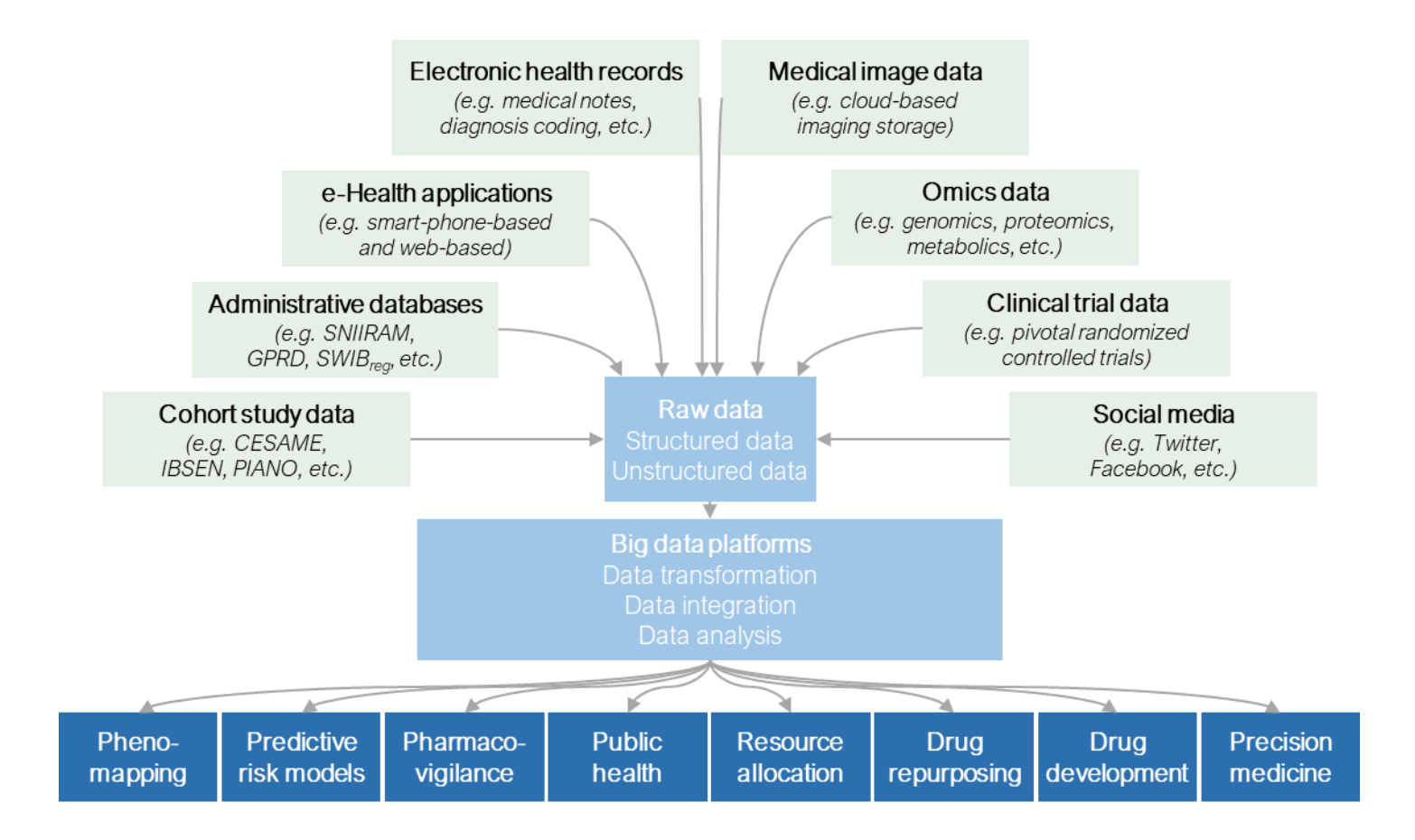

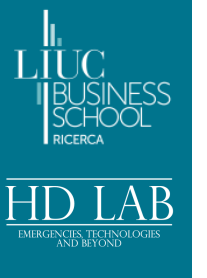

### **Livelli e ambiti del Data Science in Sanità**

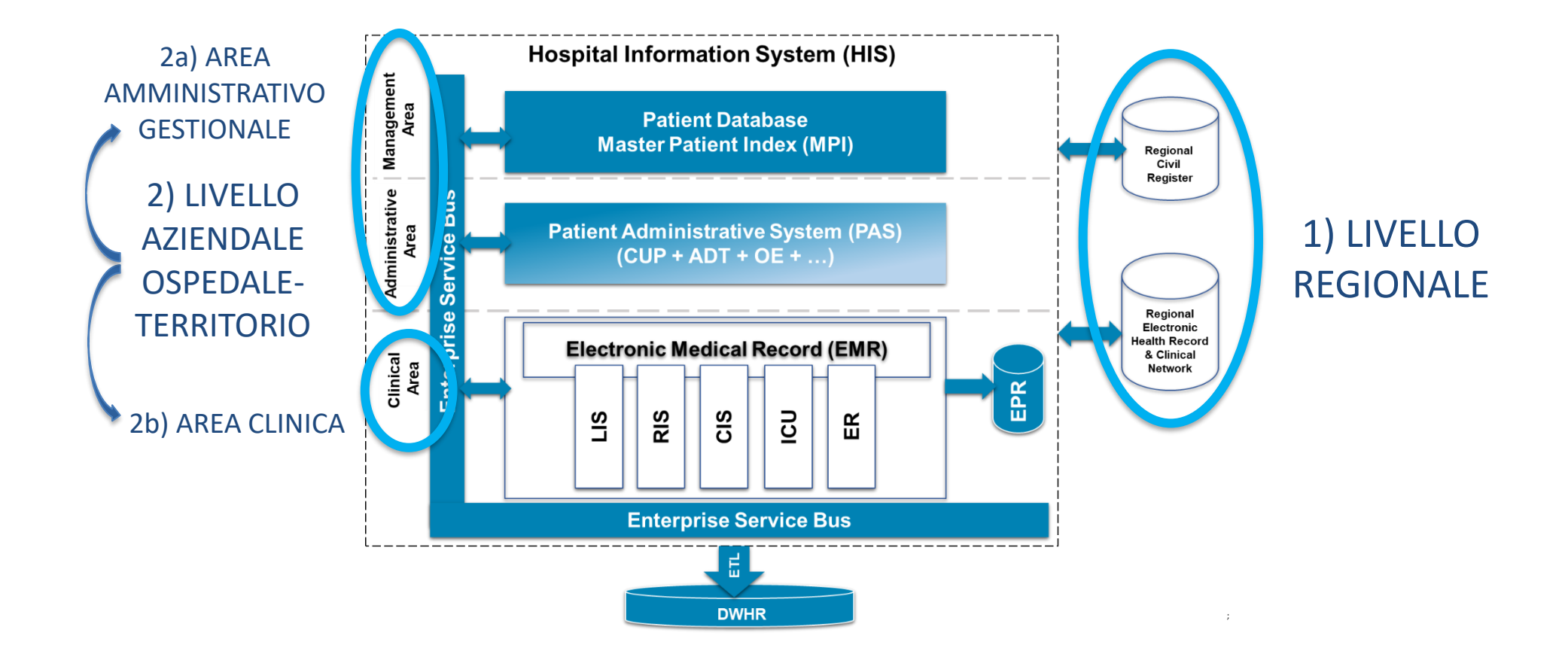

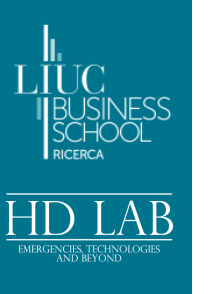

### **Competenze tecniche del** *data scientist*

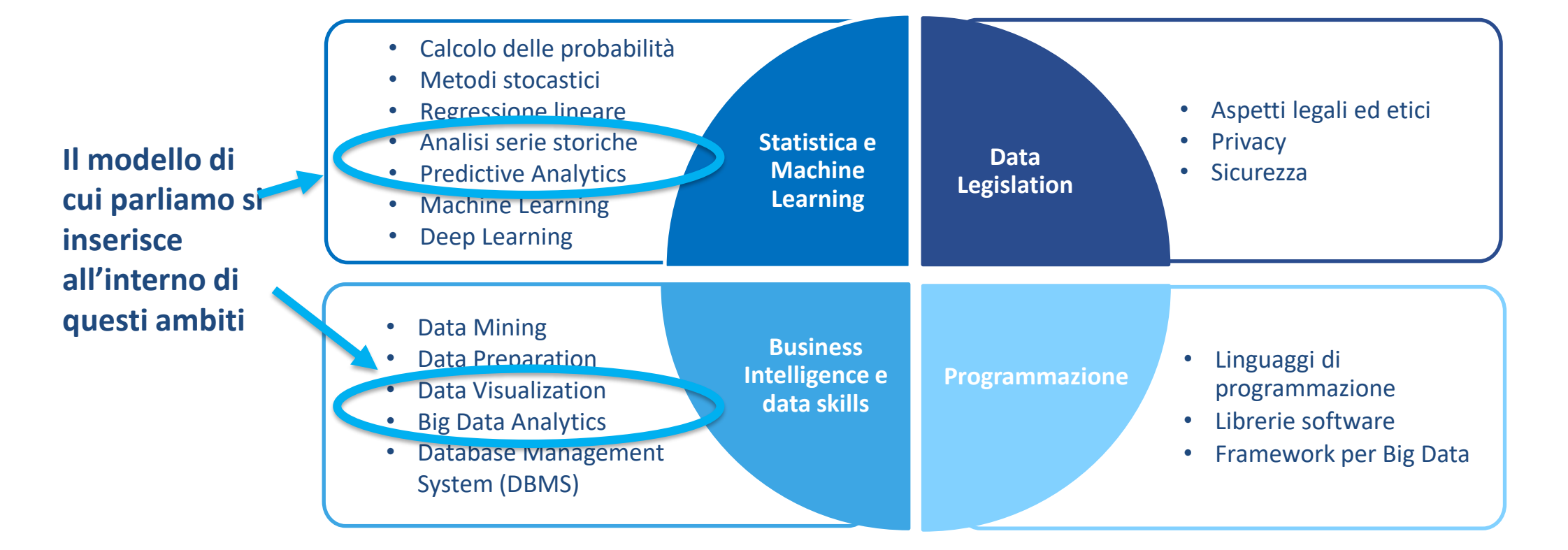

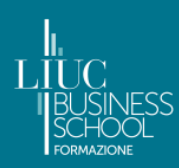

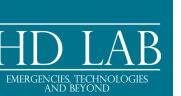

### **Un periodo di emergenza**

# **… sfida per il SSN e per l'Ingegnere Gestionale…**

- Quale supporto si poteva dare al sistema quindi?
- L'idea è di fornire uno strumento operativo di previsione da leggere con il supporto di un gruppo multidisciplinare proveniente sempre dall'Azienda Ospedaliera…

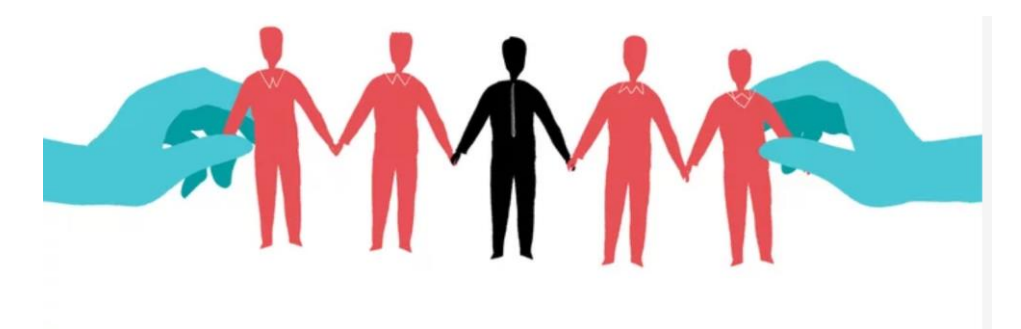

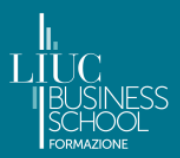

### **L'Agenda di oggi**

### **ore 14.30 – 18.00**

*Francesco Bertolotti, Emanuela Foglia, Fabrizio Schettini e Daniele Bellavia*

### **Test preliminare**

### **Le ipotesi alla base del modello**

- $\Box$  Ipotesi iniziali e suddivisione in aree di degenza
- ❑ Individuazione percorsi medi intraospedalieri
- ❑ Dalla scheda di raccolta dati al modello di simulazione

### **Presentazione del modello e dello strumento predittivo**

- ❑ Modello SIR causale
- ❑ Costruzione del database da *real world data*
- ❑ Stima parametri con massima verosimiglianza
- ❑ Presentazione del gioco in STGraph

### **Simulazione e gioco in gruppi**

- ❑ Suddivisione in gruppi con provenienza geografica affine o con riferimento alla medesima azienda ospedaliera
- ❑ Gioco e scelte mediante supporto di STGraph
- ❑ Risultati comparativi dei gruppi a fronte delle giocate e sintesi dei risultati dell'attività di simulazione

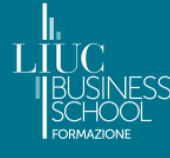

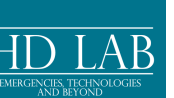

## biettivo

### **Introduzione - 1**

Introdurre un gruppo multidisciplinare, ai **modelli di sistemi dinamici** al fine dell'utilizzo a livello aziendale, ma soprattutto per **garantire una capacità di lettura critica del dato** nonché una **capacità di applicare uno strumento di previsione** per la gestione delle emergenze e delle situazioni di criticità interne

## Metodologia

Per il raggiungimento dell'obiettivo formativo è stato strutturato **uno strumento di simulazione epidemiologica basato sulla metodologia** *System Dynamics* utile ad effettuare analisi di scenario e simulare per esempio la dinamica della pandemia da COVID, anche sulla scorta dell'efficacia delle strategie di trattamento attualmente disponibili e utilizzate in pratica clinica

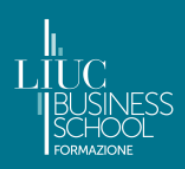

### **Introduzione - 2**

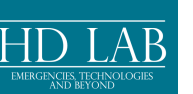

## **Approccio**

L'aspetto di maggiore rilievo è l'approccio mentale… si tratta di un **pomeriggio di gioco**… **divertitevi quindi prima di ogni altra cosa** e cercate di investire bene questo tempo per comprendere le leve che ottimizzano le vostre scelte, così da poter portare con Voi questo bagaglio esperienziale, quando la situazione sarà di nuovo di riflessione, in prima linea… più riuscirete a divertirvi oggi, più farete tesoro delle Vostre esperienze per il prossimo futuro!!!

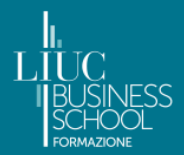

## **Aree di degenza**

Conversione delle UU.OO. non strettamente di ambito infettivologico, così da garantire la presa in carico e cura dei pazienti COVID-19

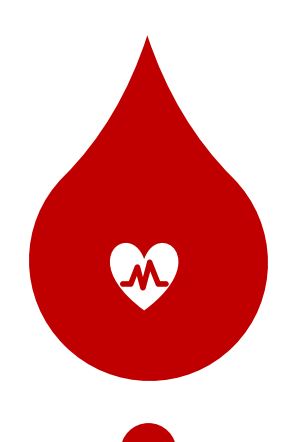

**Ricoveri in U.O. di Terapia Intensiva ad alta complessità,** per il trattamento di pazienti COVID-19 che richiedono una ventilazione invasiva – **Area ad Alta Intensità**

*Rapporto 1:1 Posto letto: Ventilatori per pz. Covid*

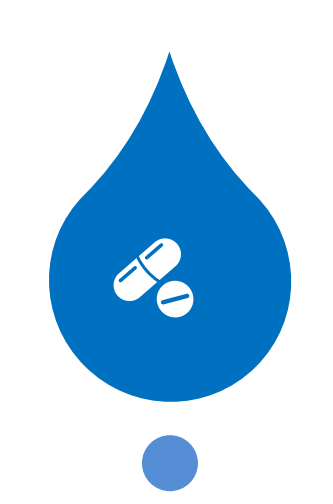

**Ricoveri in U.O. a Media Complessità,** con possibilità di utilizzo di ventilazione non invasiva e di caschi CPAP – **Area sub intensiva**

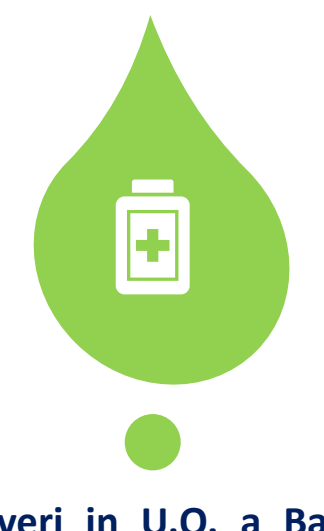

**Ricoveri in U.O. a Bassa Complessità - Area medica**

*Rapporto 1:1 Posto letto: Caschi per pz. Covid*

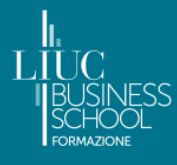

**HD LAB** 

## **Ipotesi iniziali 2020**

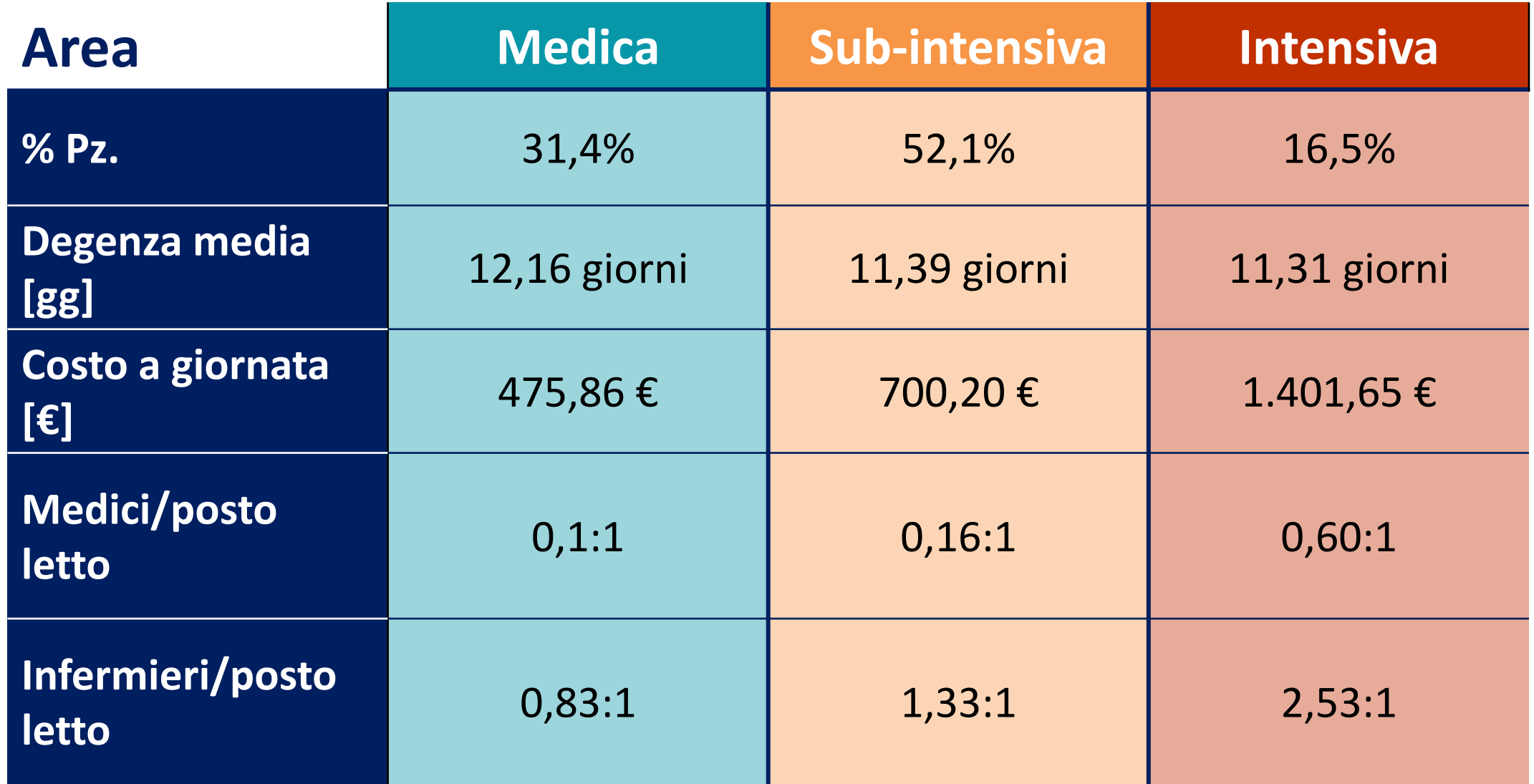

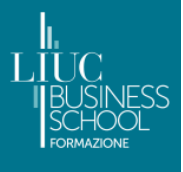

## **Catena di Markov**

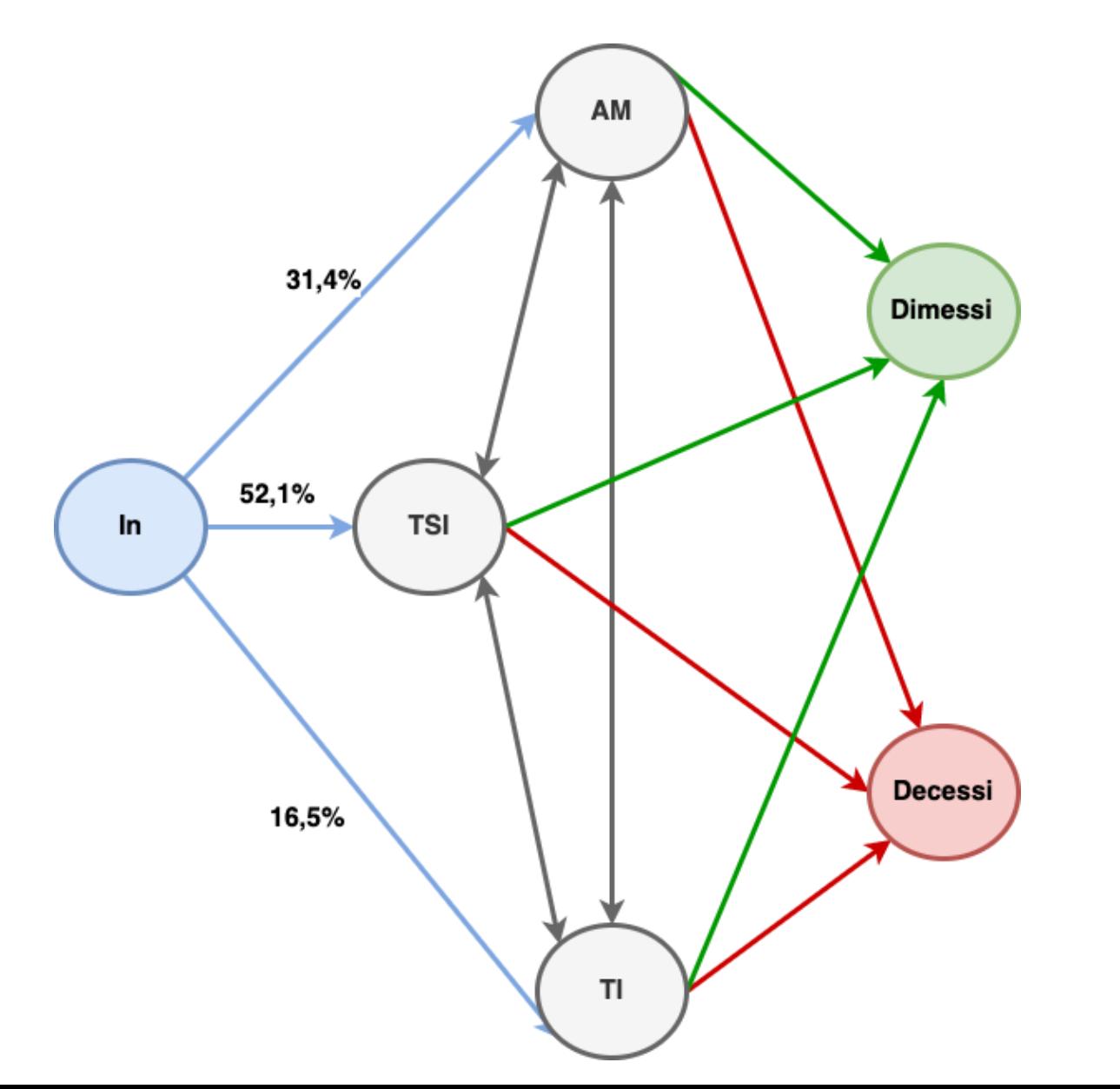

*["Processo aleatorio](https://it.wikipedia.org/wiki/Processo_stocastico) in cui la [probabilità di transizione](https://it.wikipedia.org/wiki/Probabilit%C3%A0_di_transizione) che determina il passaggio a uno [stato di sistema](https://it.wikipedia.org/wiki/Stato_di_sistema) dipende solo dallo stato del sistema immediatamente precedente [\(proprietà di Markov](https://it.wikipedia.org/wiki/Propriet%C3%A0_di_Markov)) e non da come ci si è arrivati"*

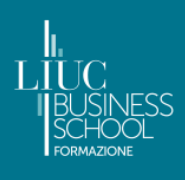

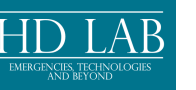

## **Dalla raccolta dati al modello**

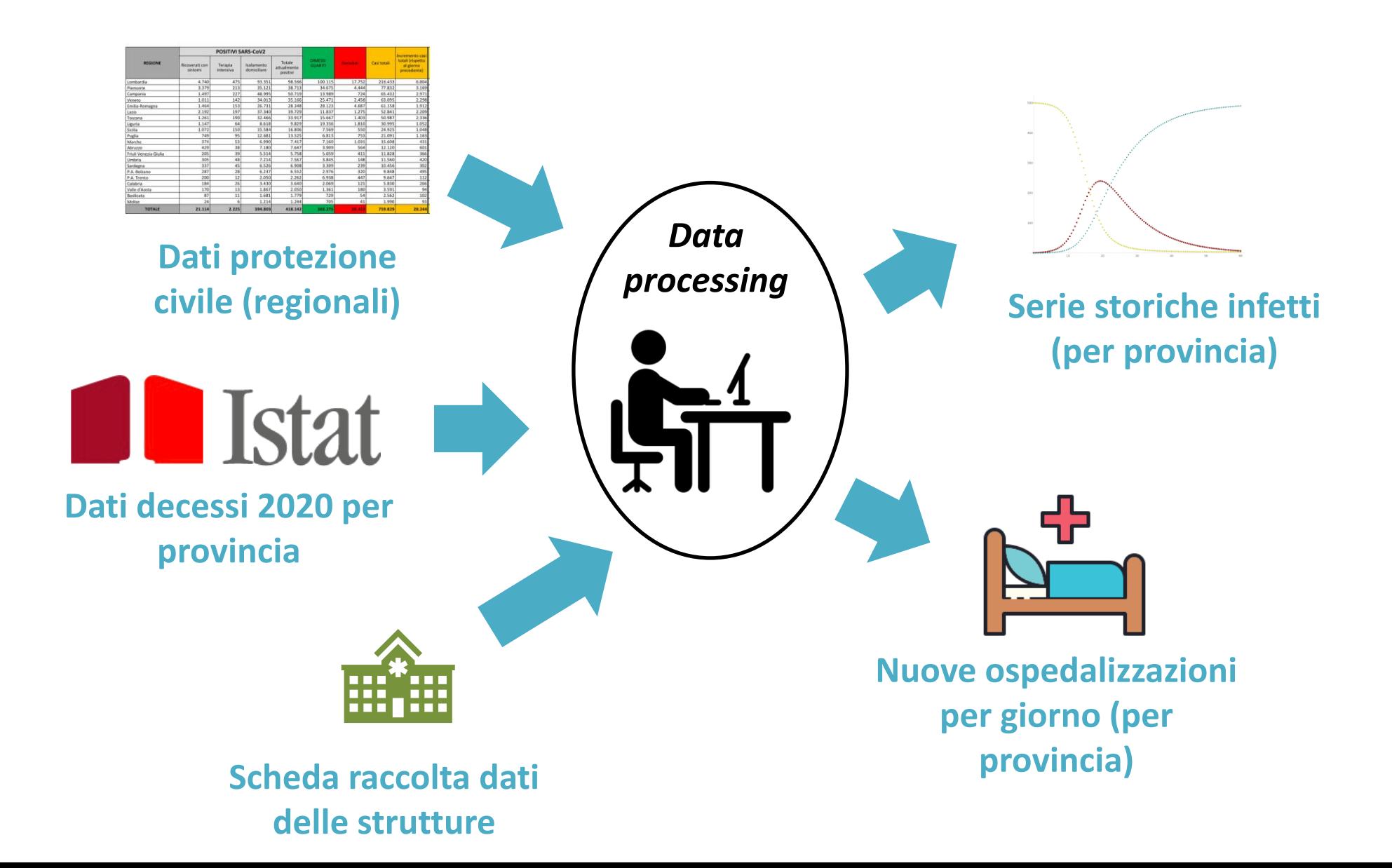

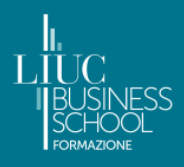

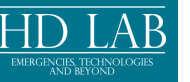

## **Osservazione** *database*

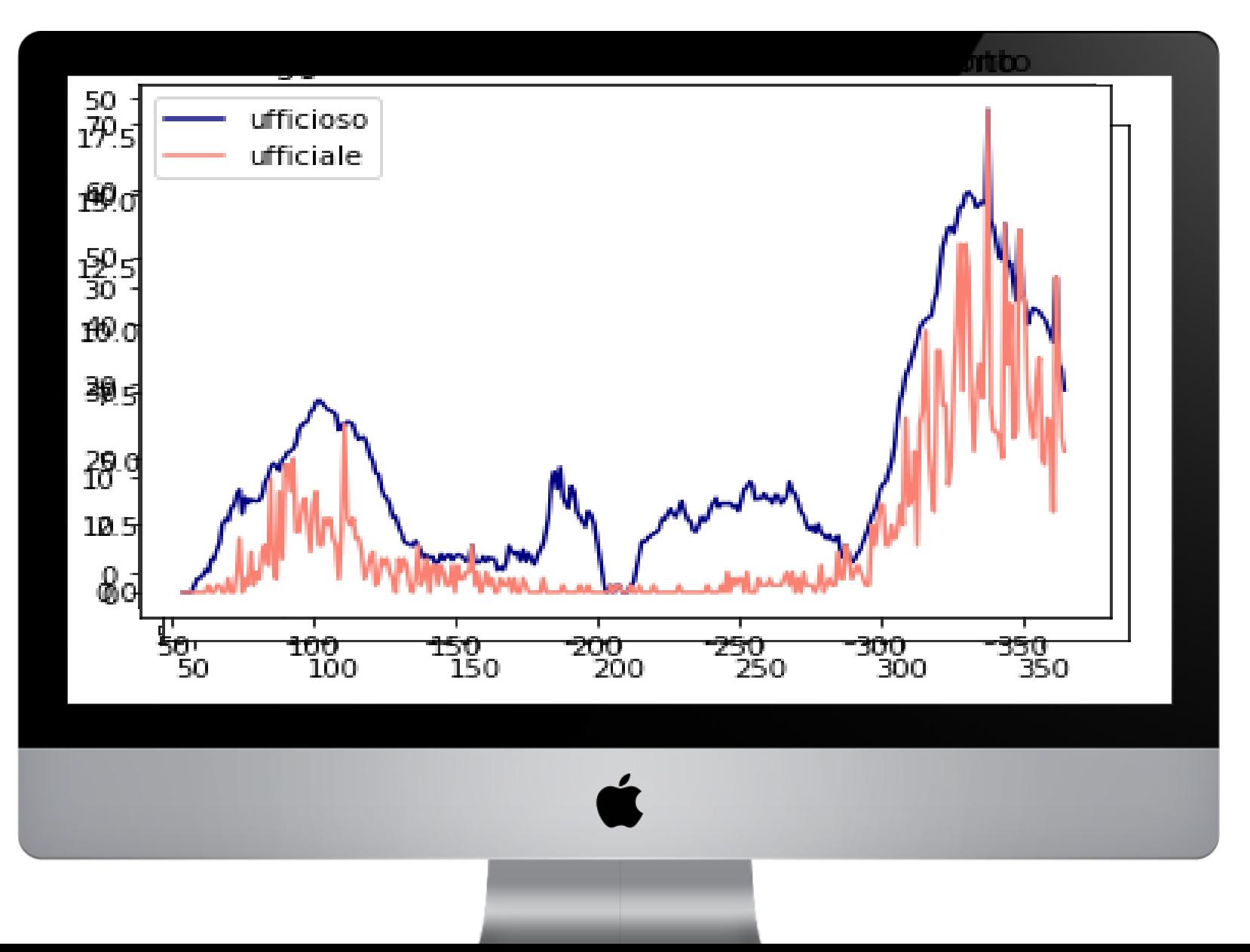

 $\bullet \Phi \bullet$ 

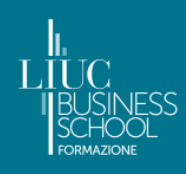

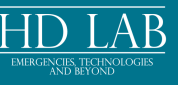

## **Variabili epidemiologiche**

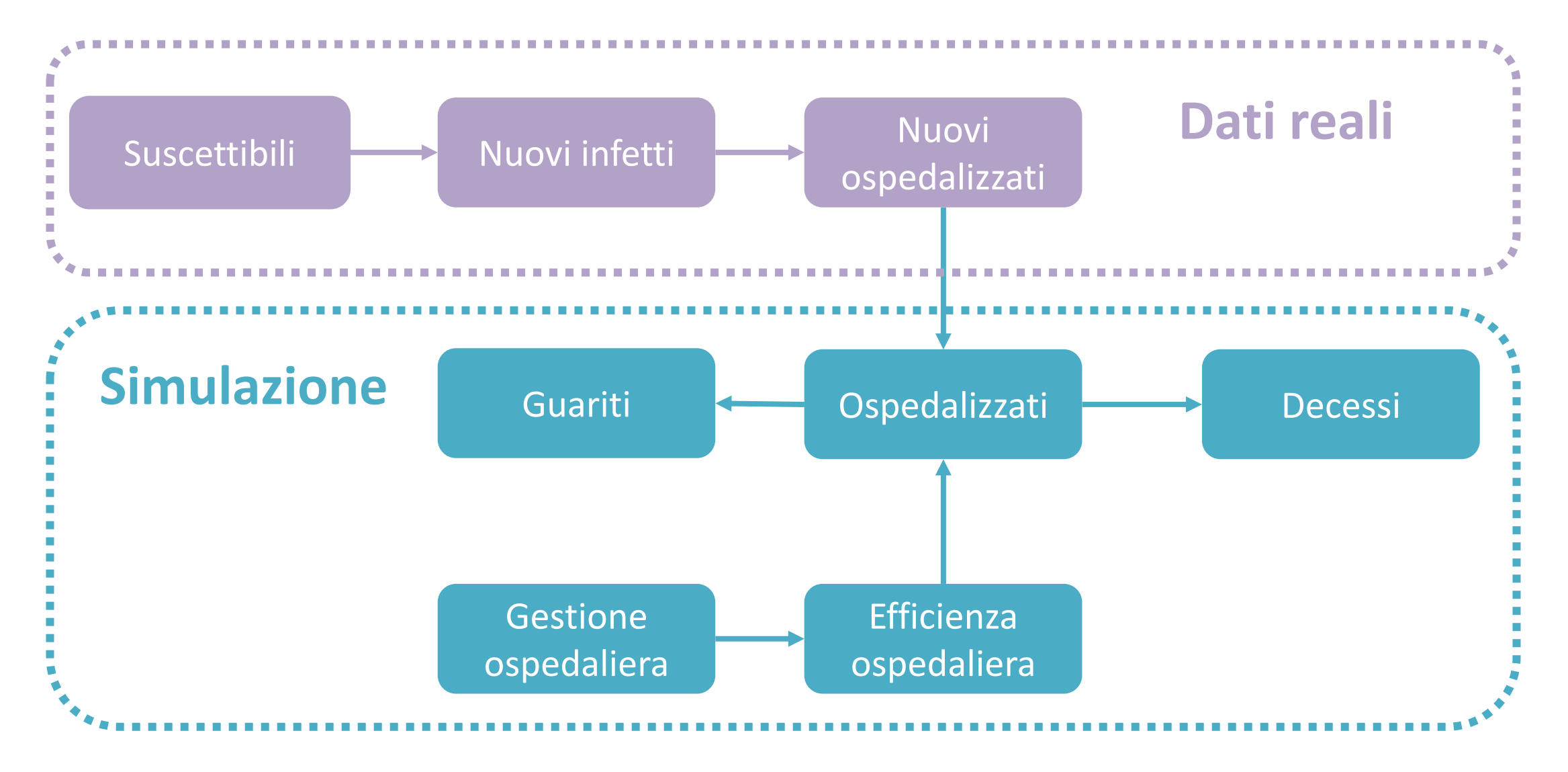

## **Verosimiglianza dati**

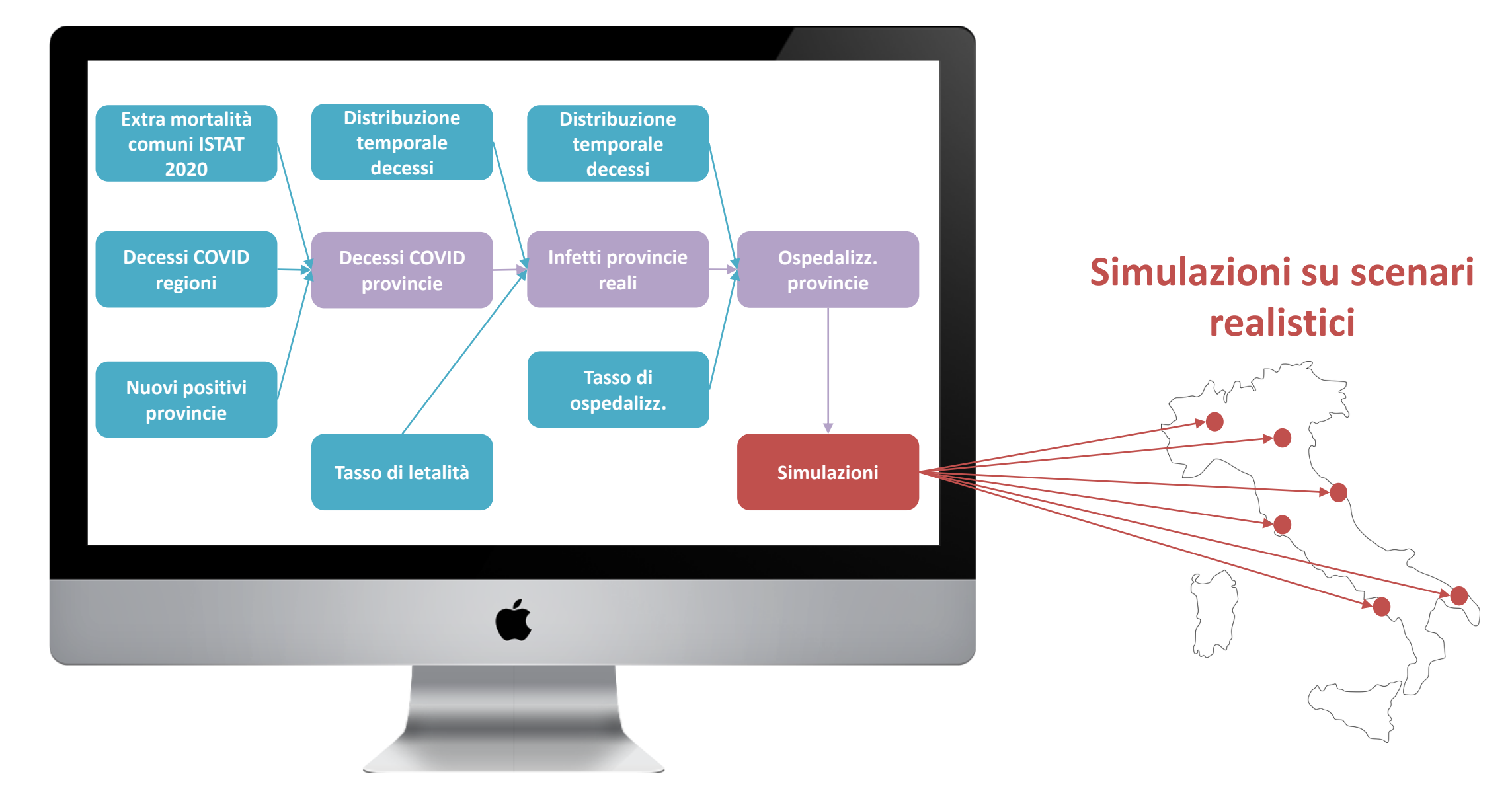

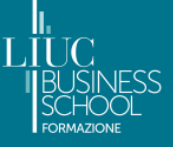

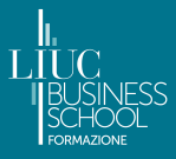

## **Scenari di gioco**

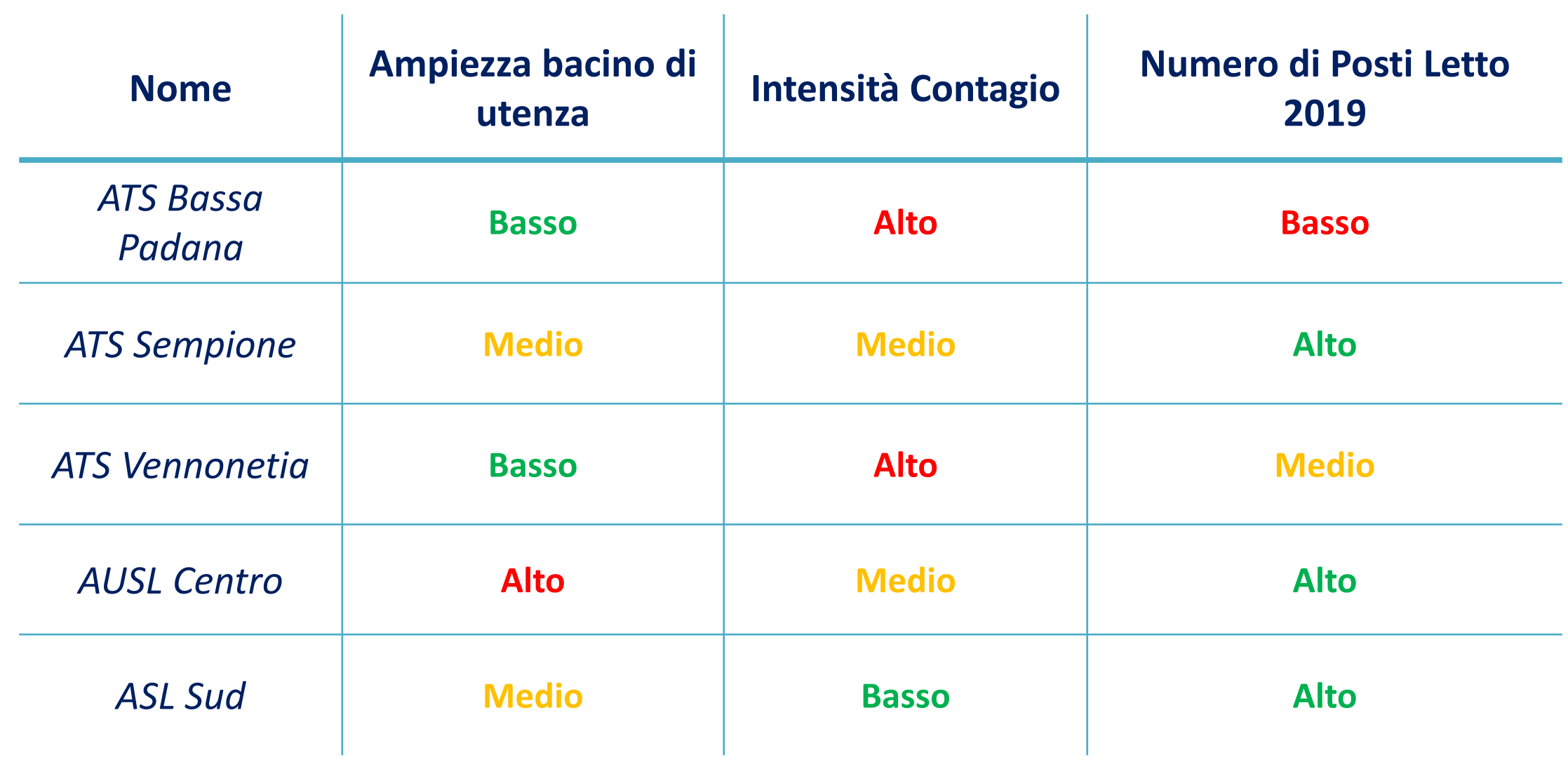

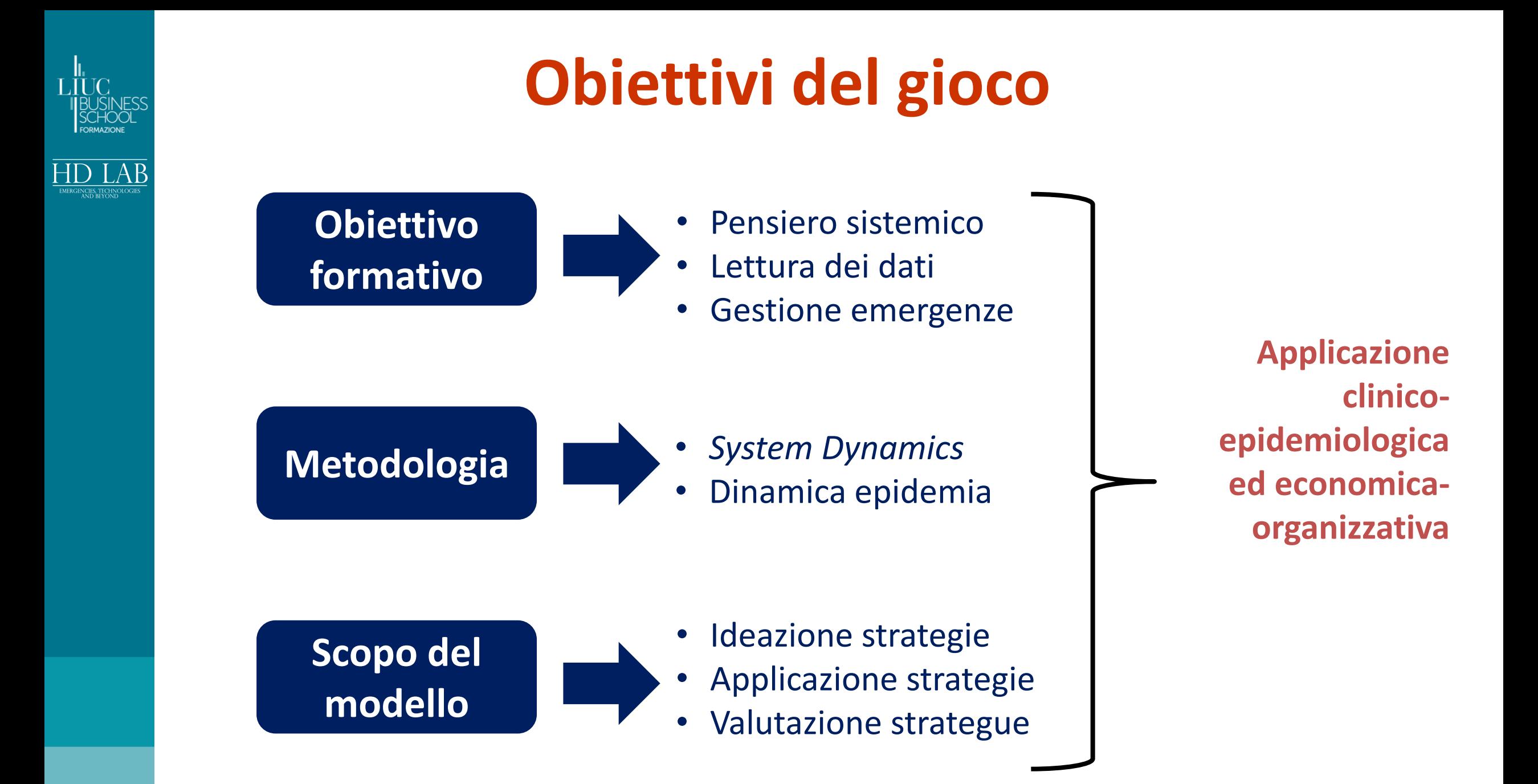

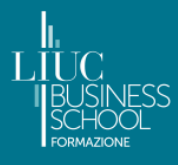

## **Modello** *black box*

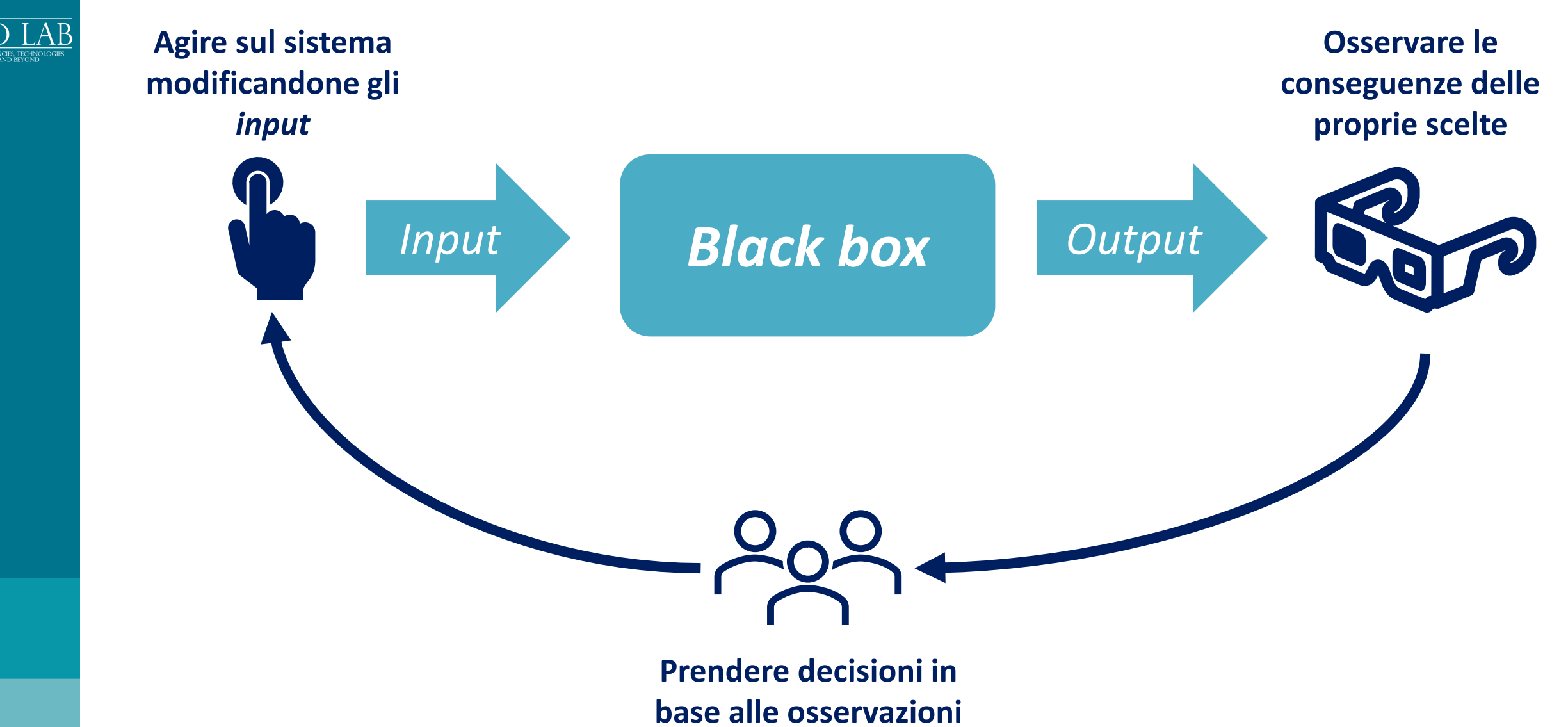

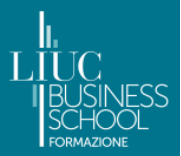

## **Modello** *black box*

**INPUT** 

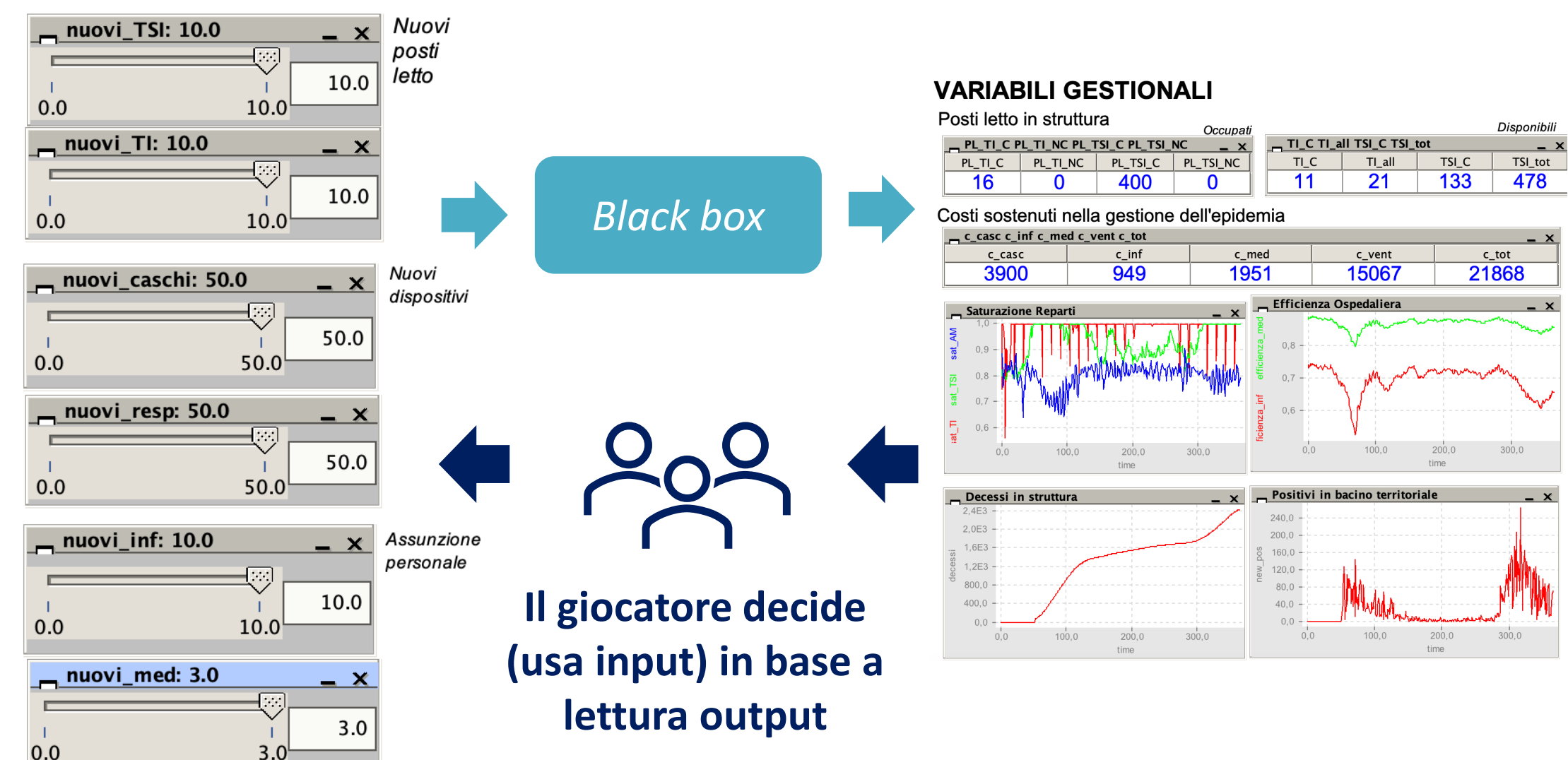

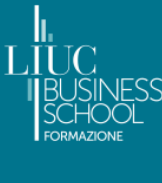

## **Effetti sistemici terapie innovative**

Uso farmaci innovativi implica **riduzione costi**. Con rotazione più alta, sono necessari meno posti letto (poiché più efficaci)

Uso farmaci innovatici ha un **migliora variabili epidemiologiche**. Minore degenza media implica **minore saturazione posti letto** e quindi una **diminuzione della mortalità**

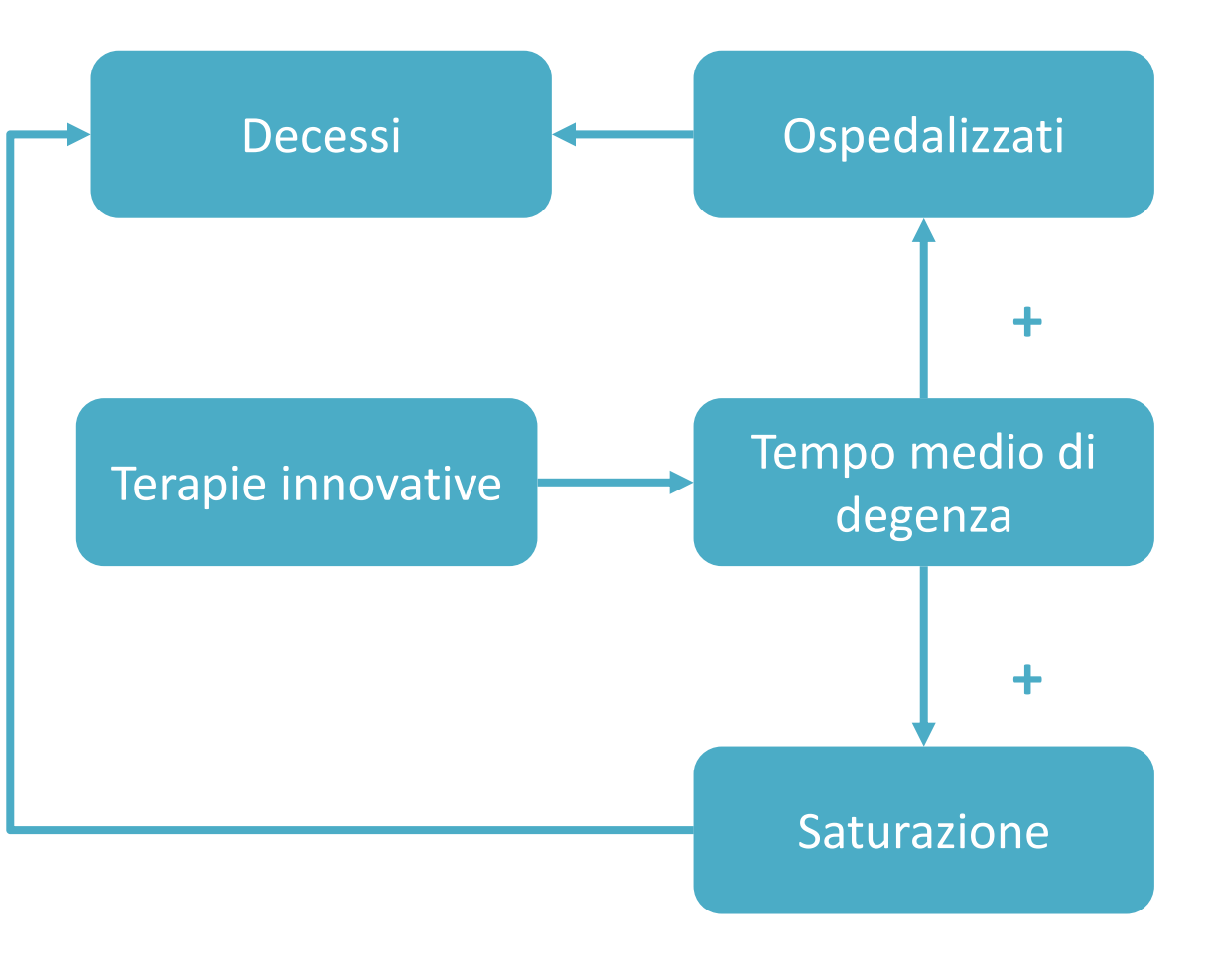

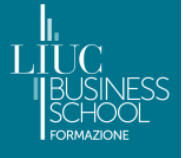

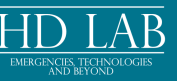

# **E ora…passiamo al manuale!**

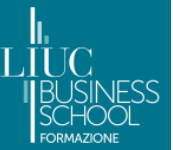

### **Apertura file**

- Aprire STGraph
- Andare su File  $\rightarrow$  Open File  $\rightarrow$  »PREVEDI.stg"
- A questo punto il modello dovrebbe essere caricato.
- Premere i pulsanti nella barra in alto in modo che appaiano in questa configurazione

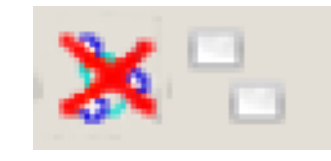

- Ora siete pronti per cominciare
- Se dovesse dare un errore all'inizio, chiudere il file (non il software) e riaprire.

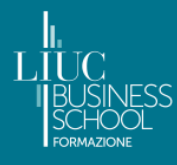

### **Inizializzare giocata**

Questo è un processo da seguire **SOPRATTUTTO** quando si cambia struttura, per essere sicuri che il software legga correttamente i dati.

### **5 – Resettare nuova simulazione**

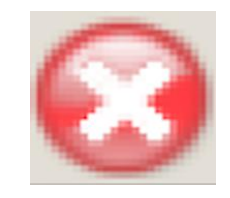

Schiacciare una volta su questo pulsante (nella barra in alto) resettare la nuova simulazione.

Ora siete pronti per cominciare.

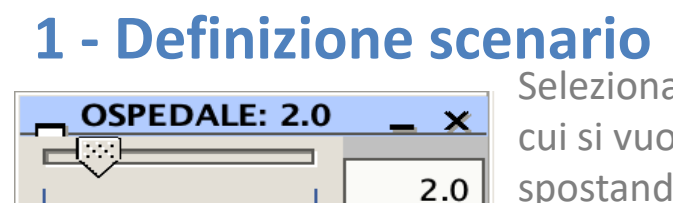

 $6.0$ 

Selezionare scenario su cui si vuole giocare spostando il cursore da 1 a 6

### **4 – Inizializzare parametri**

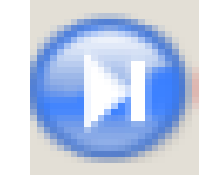

Schiacciare una volta su questo pulsante (nella barra in alto) per inizializzare i parametri

### **2 – Scelta farmaco 3 – Resettare vecchie simulazioni**

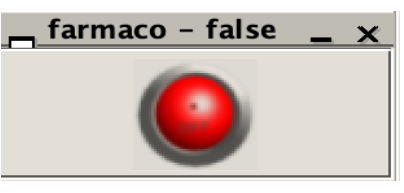

1.0

Schiacciare il bottone per giocare con il farmaco innovativo. Se il pulsante è verde, allora è attivo.

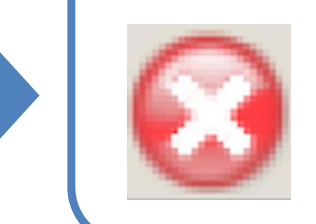

Schiacciare una volta su questo pulsante (nella barra in alto) per resettare le vecchie simulazioni

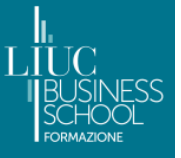

### **Comandi di gioco**

**PROSEGUIRE CON IL TEMPO**

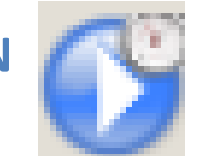

Quando si è soddisfatti delle decisioni prese e si vuole proseguire di altre due settimane premere questo pulsante e aspettare l'avviso. Per iniziare, premere questo tasto

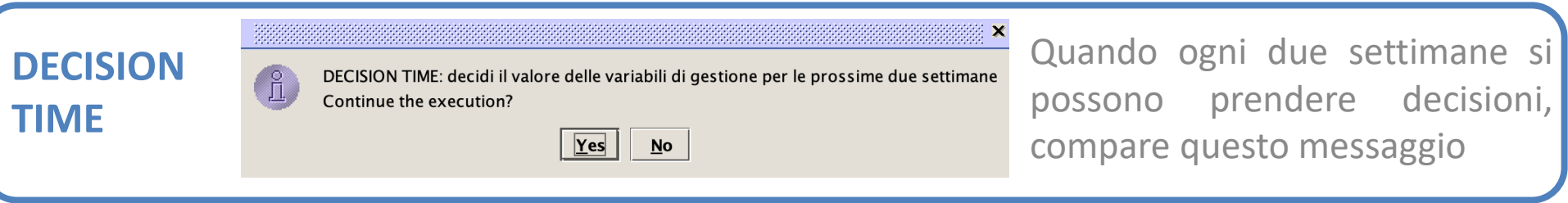

NB: premere SEMPRE «Yes» se si vuole andare avanti («No» interrompe la simulazione e costringe a ripartire da capo)

**INTERROMPERE GIOCATA**

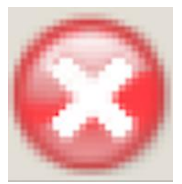

Se si vuole interrompere la simulazione prima del termine naturale premere questo pulsante (sconsigliato)

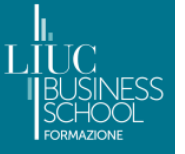

### **Selezione gruppo**

### **COSA FARE**

NB: prima di iniziare posizionare la levetta sul numero relativo al proprio gruppo --->

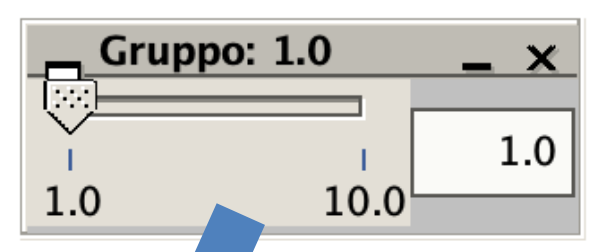

mento di gioco

eceduti in struttura

in carico (in %)

Durante la presentazione iniziale vi verrà comunicato il vostro gruppo di gioco, insieme con un numero relativo. Prima di iniziare a giocare, mettere il numero del gruppo su questa levetta, posizione in alto a sinistra

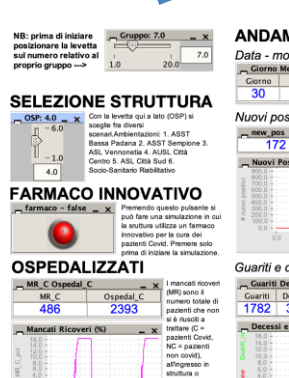

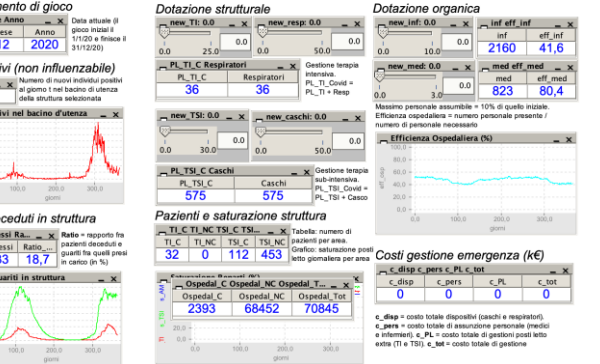

**DOVE SI TROVA NB: questo passaggio è molto importante perché ci permette di elaborare i dati alla fine e fare le osservazioni conclusive del gioco**

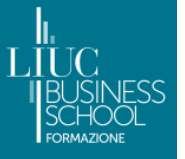

### **Andamento Epidemia - 1**

**Data attuale, per orientarsi (visto che si lavora su scenari reali o realistici)**

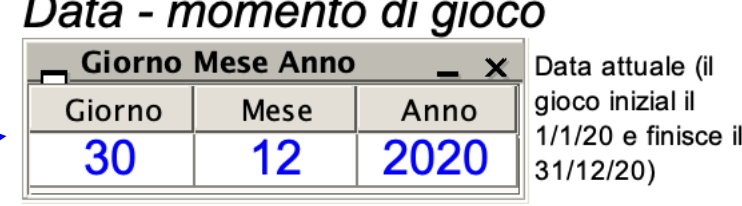

**Numero di nuovi positivi al giorno t**

**Andamento nel tempo dei nuovi positivi al giorno t**

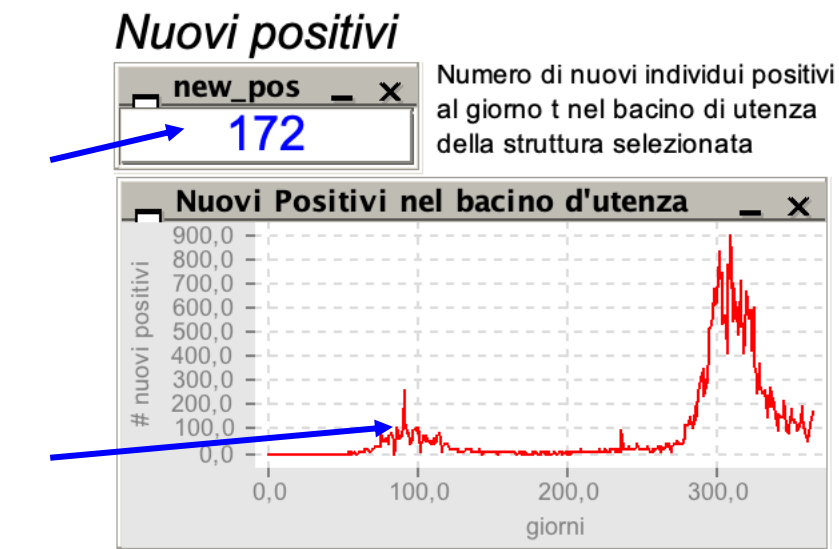

Questo pannello serve a osservare quale sia lo stato dell'epidemia nel bacino d'utenza della struttura selezionata. Si tratta quindi di variabili esogene, fuori dal controllo del giocatore (come nella realtà, l'ospedale può gestire i pazienti ma non ha un impatto su numero di nuovi positivi). I dati riportati sono reali, e descrivono quindi l'andamento dei positivi per il 2020 per il bacino d'utenza selezionato

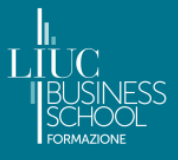

### **Andamento Epidemia - 2**

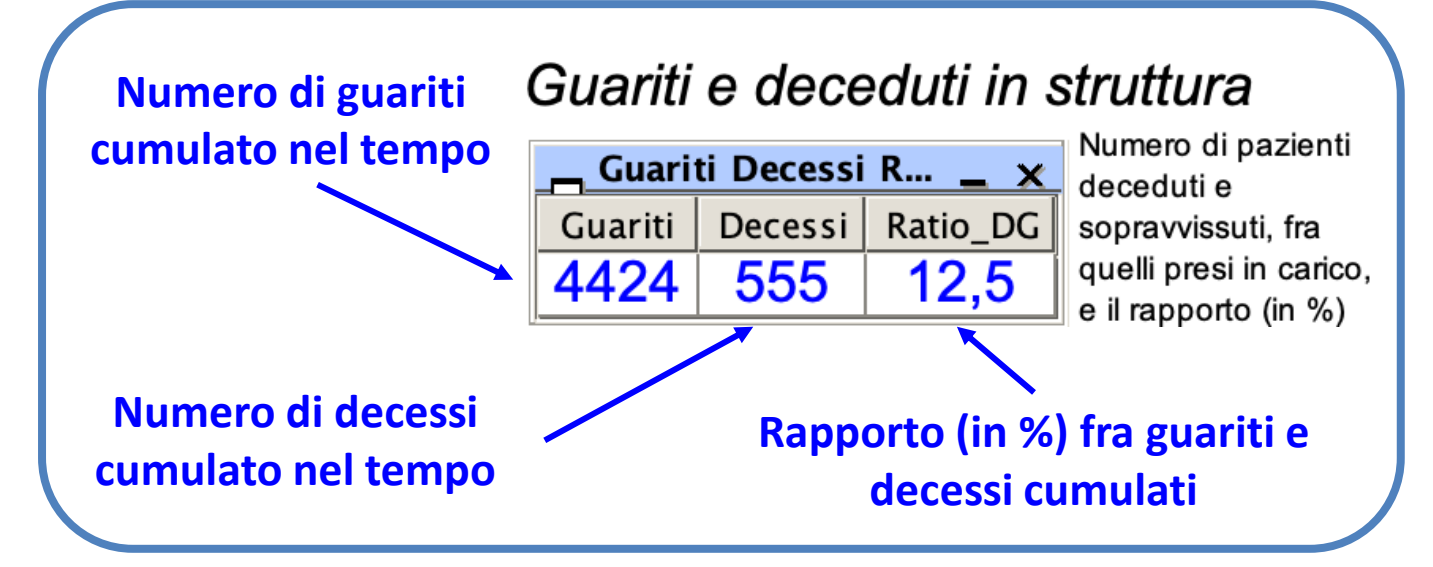

Decessi e guariti in struttura \_ x **Curva verde: nuovi guariti per giorno**  $20,0$ new  $10,0 -$ **Curva rossa: nuovi**   $200.0$  $300.0$  $0.0$ 100.0 **decessi per giorno**giorni

Questo pannello serve a quale sia il numero di pazienti guariti e deceduti, fra quelli trattati dalla struttura. Ratio\_DG indica il rapporto fra decessi e guariti. Tanto più è basso, tanto meglio la struttura è stata in grado di gestire i pazienti che vi sono entrati. Le curve dei decessi e dei guariti mostra l'andamento nel tempo di queste due variabili

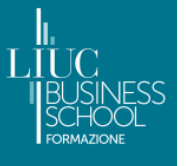

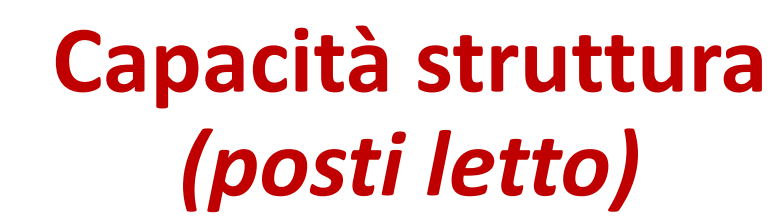

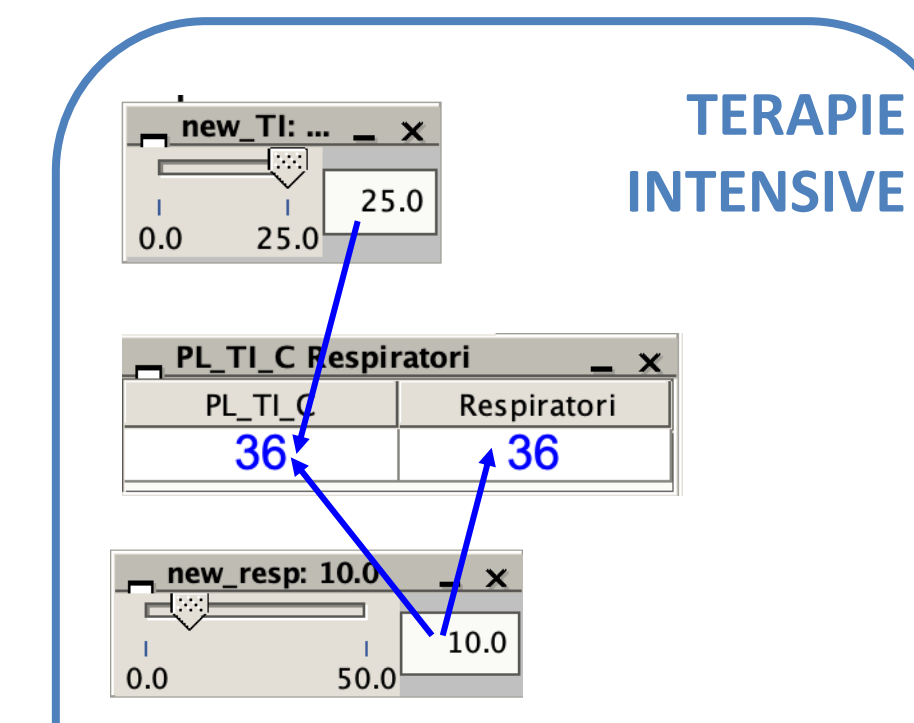

I posti in terapia **intensiva** si dividono in due tipologie. Posti semplici e posti Covid (che possono ospitare pazienti Covid). Per essere Covid un posto deve avere a disposizione un **respiratore**. Quindi, per creare un ulteriore posto Covid è necessario acquistare un respiratore e creare un nuovo posto letto

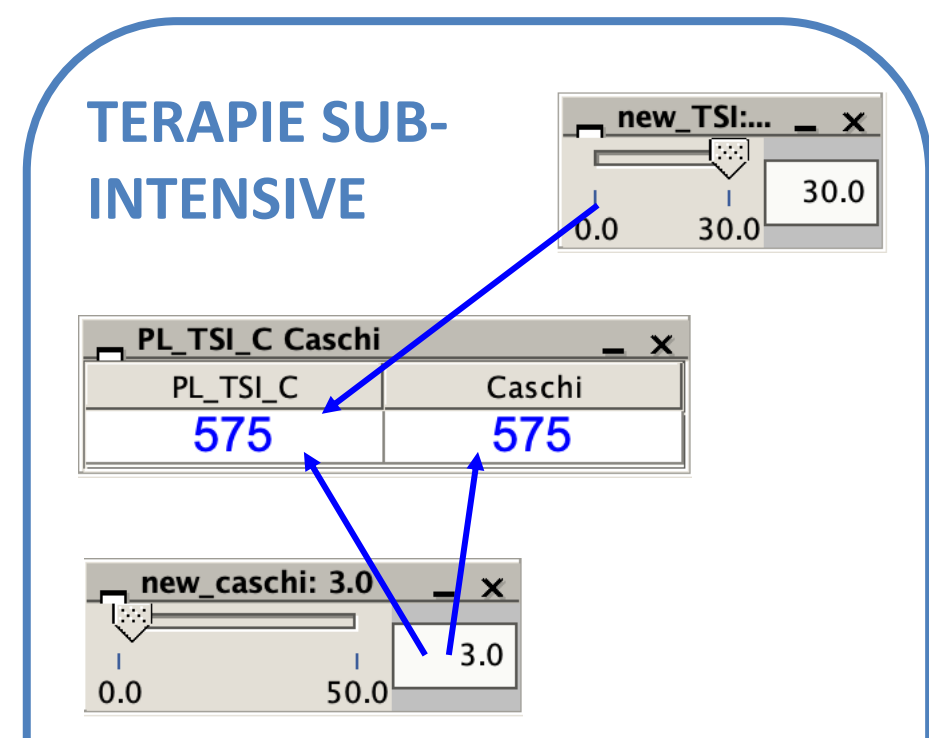

I posti in terapia **sub-intensiva** si dividono in due tipologie. Posti semplici e posti Covid (che possono ospitare pazienti Covid). Per essere Covid un posto deve avere a disposizione un **casco**. Quindi, per creare un ulteriore posto Covid è necessario acquistare un casco e creare un nuovo posto letto

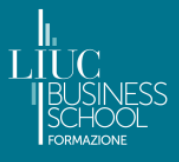

### **Capacità struttura**  *(mancati ricoveri e ospedalizzati)*

 $-MR_C$ 

### **LEGENDA**

MR\_C = mancati ricoveri di pazienti Covid

### **MANCATI RICOVERI**

Quando la capienza degli ospedali è piena, non si riescono più ad accogliere nuovi pazienti. Allo stesso modo, quando un paziente necessità il trasferimento in un'altra area, se non ci sono letti disponibili viene momentaneamente escluso. Il numero di mancati ricoveri è dato dalla somma dei pazienti esclusi in questi due modi

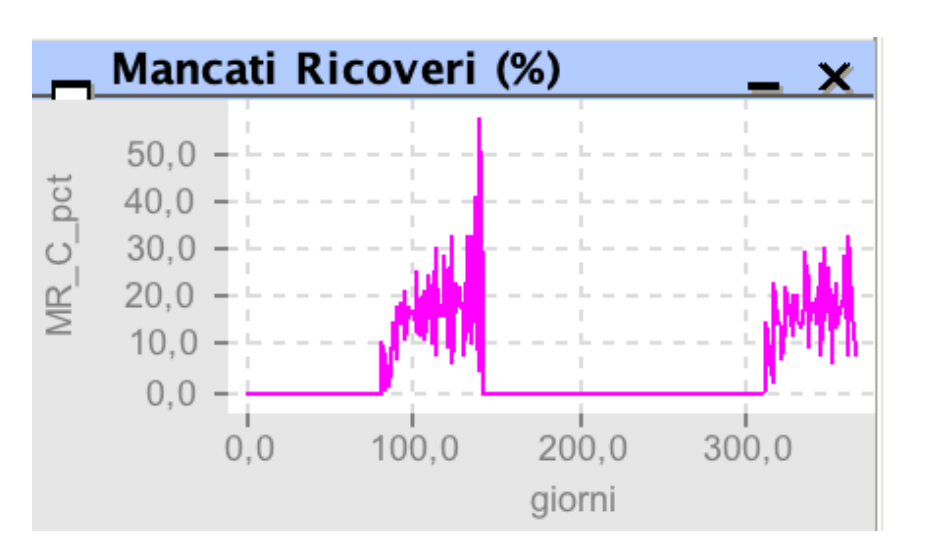

15

\_ x

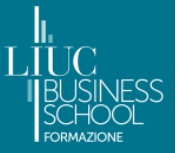

### **Pazienti e saturazione struttura**

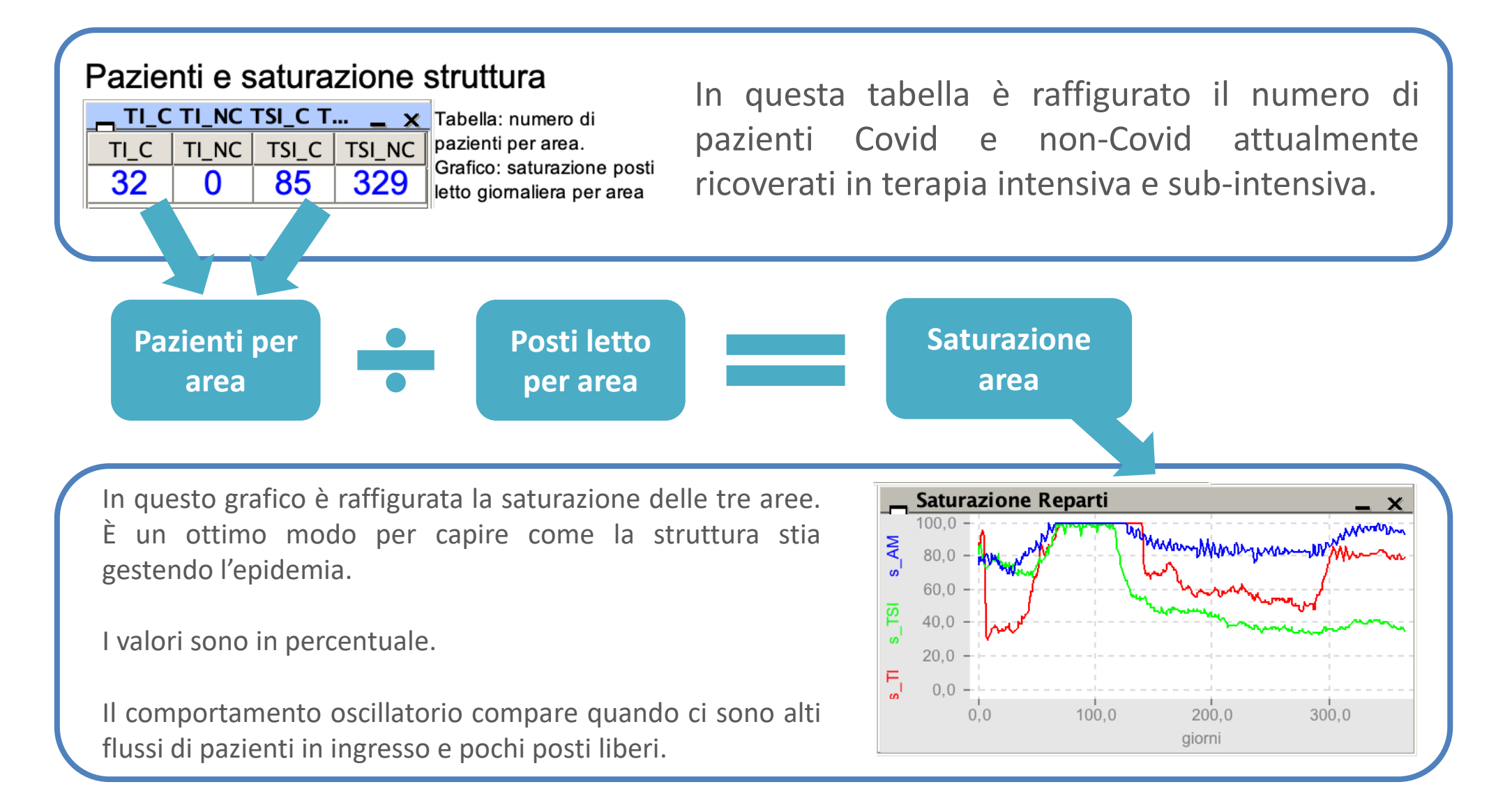

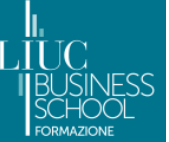

### **Personale ospedaliero**

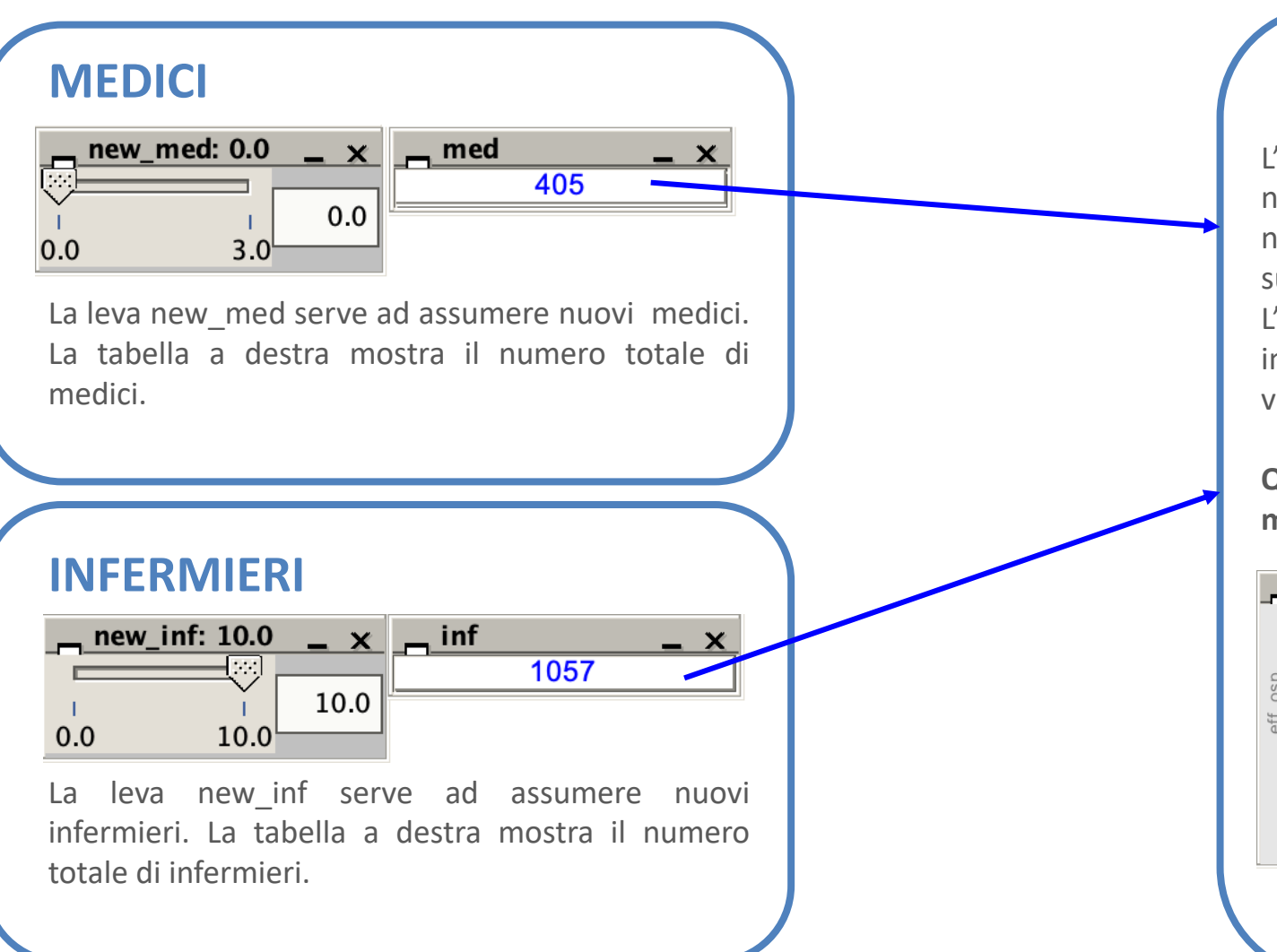

### **EFFICIENZA**

L'efficienza ospedaliera è il rapporto fra il numero di operatori disponibili e il numero di operatori necessario, calcolato su area medica, sub-intensiva e intensiva. L'efficienza è calcolata separatamente per infermieri e medici (rispettivamente, linee viola e azzurra).

**Quindi, più l'efficienza ospedaliera è alta, meglio è!**

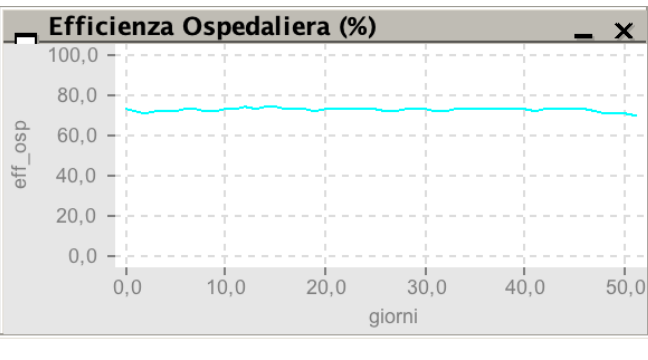

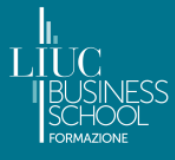

### **Costo di gestione dell'emergenza**

### Costi gestione emergenza (k€) c\_disp c\_pers c\_PL c\_tot  $- x$ **COSTO**   $c$ \_disp c\_pers  $c$ <sub>-PL</sub> **TOTALE**

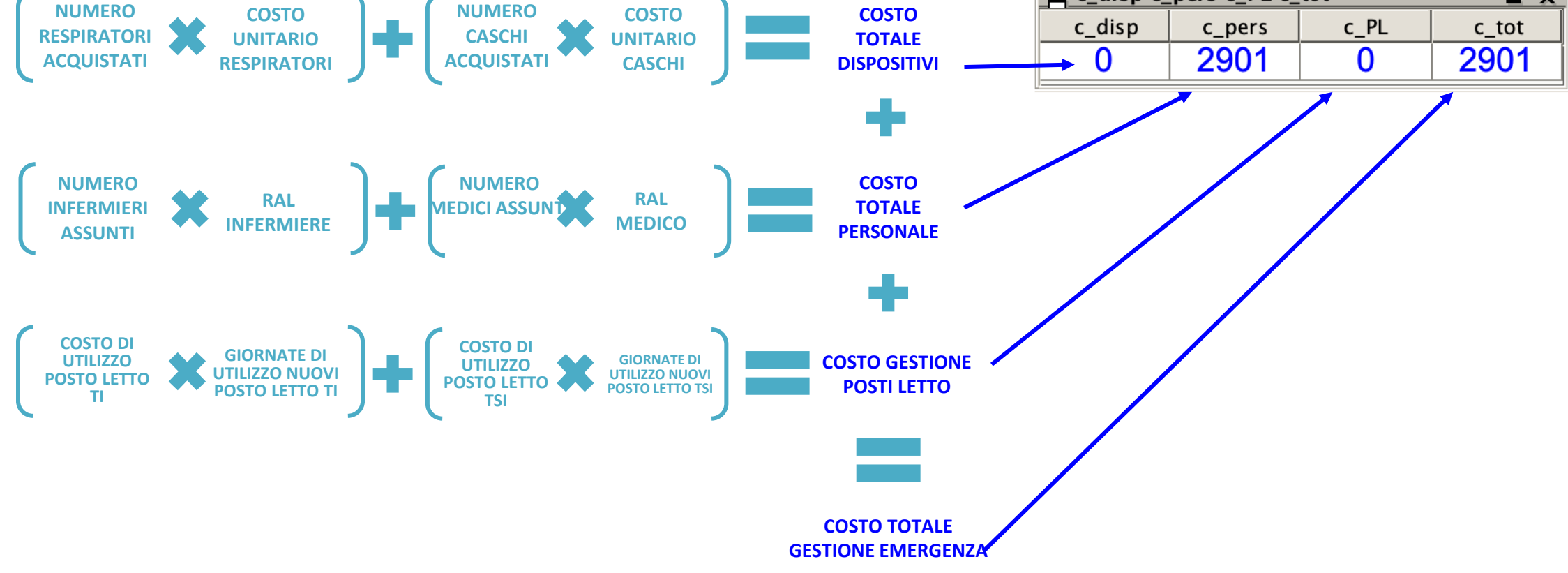

*HEALTHCARE DATASCIENCE LAB – HD LAB* EMERGENCIES, TECHNOLOGIES AND BEYOND

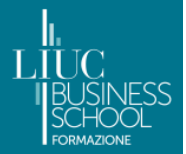

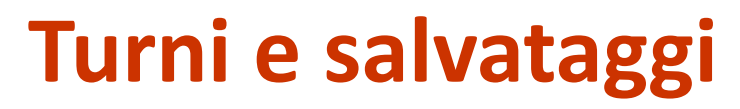

### **Turni**

Ogni volta che compare il seguente messaggio (ogni 2 settimane di gioco) potrete prendere delle decisioni. Premete sempre Yes, se volete continuare con l'esecuzione del gioco

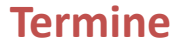

Una volta terminata la simulazione (quindi arrivati alla fine dell'anno), comparirà il messaggio di *stop* qui in basso

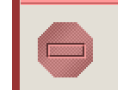

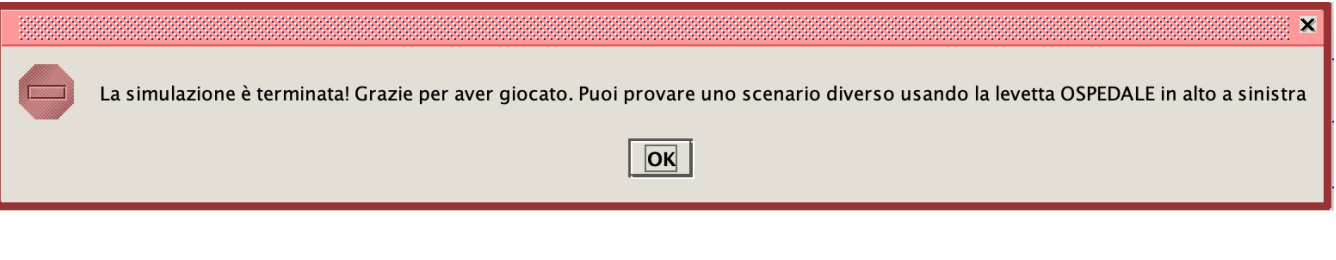

DECISION TIME: decidi il valore delle variabili di gestione per le prossime due settimane

 $$ 

 $Yes$ 

### **Conclusione gioco**

Quando avete finito di giocare, andate nella cartella in cui è salvato il *file* di gioco. Vedrete che sono comparsi dei *file* Excel intitolati PREVEDI.xls. Inviateceli: ci serviranno per le considerazioni finali. Solo le giocate completate saranno analizzate alla fine. Inviateli alla mail **[fbertolotti@liuc.it,](mailto:fbertolotti@liuc.it) [fschettini@liuc.it](mailto:fschettini@liuc.it) e [dbellavia@liuc.it](mailto:dbellavia@liuc.it)**

Å.

Continue the execution?

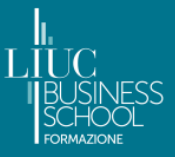

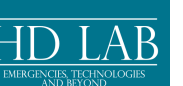

### **Importante!**

### **1 – Resettare vecchie simulazioni**

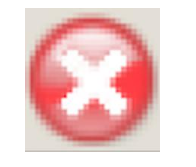

Schiacciare una volta su questo pulsante (nella barra in alto) per resettare le vecchie simulazioni

**Ricordatevi di seguire sempre questo procedimento quando cambiate scenario, altrimenti i parametri non si resettano e la simulazione viene "strana"**

### **2 – Inizializzare parametri**

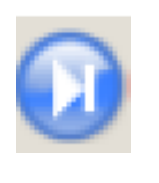

Schiacciare una volta su questo pulsante (nella barra in alto) per inizializzare i parametri

### **3– Resettare nuova simulazione**

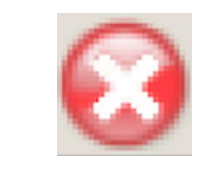

Schiacciare una volta su questo pulsante (nella barra in alto) resettare la nuova simulazione. Ora siete pronti per cominciare.

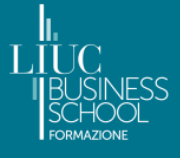

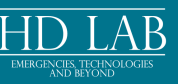

# **Grazie per l'attenzione…**

# **…e buon divertimento!**